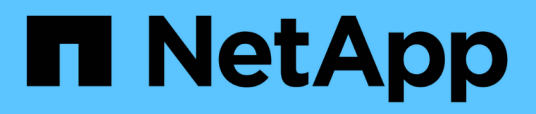

### **Restaurar la base de datos de WFA con la CLI**

OnCommand Workflow Automation 5.0

NetApp April 19, 2024

This PDF was generated from https://docs.netapp.com/es-es/workflow-automation-50/windowsinstall/task-fully-restore-the-oncommand-workflow-automation-database-using-clis-windows.html on April 19, 2024. Always check docs.netapp.com for the latest.

# **Tabla de contenidos**

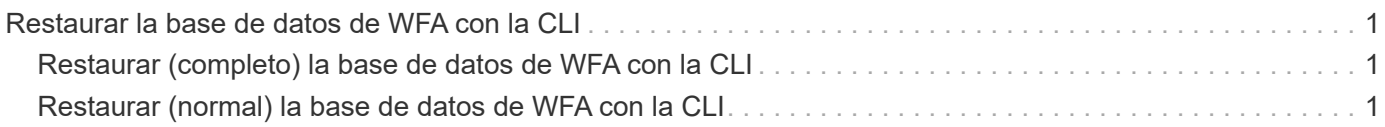

## <span id="page-2-0"></span>**Restaurar la base de datos de WFA con la CLI**

Durante un desastre, al recuperar los datos, puede restaurar la base de datos de OnCommand Workflow Automation (WFA) y las configuraciones compatibles con las que ha realizado un backup anteriormente mediante la interfaz de línea de comandos (CLI). Las configuraciones compatibles incluyen acceso a datos, tiempo de espera HTTP y certificados SSL.

A continuación, se indican los dos tipos de restauraciones:

- Restauración completa
- Restauración regular

### <span id="page-2-1"></span>**Restaurar (completo) la base de datos de WFA con la CLI**

Puede realizar una restauración completa de la base de datos de OnCommand Workflow Automation (WFA) mediante la interfaz de línea de comandos (CLI). En una restauración completa, puede restaurar la base de datos de WFA, la configuración de WFA y la clave.

**Lo que necesitará**

- Debe haber creado un backup de la base de datos WFA.
- Debe tener credenciales de administrador o de arquitecto.

### **Pasos**

1. En el símbolo del sistema del shell, desplácese hasta el siguiente directorio en el servidor de WFA:

WFA install location\WFA\bin

wfa\_install\_location Es el directorio de instalación de WFA.

2. Ejecute la operación de restauración:

```
wfa.cmd --restore --full --user=user name [--password=password] [--
location=path] --restart
```
- *user\_name* es el nombre de usuario del usuario admin o del arquitecto.
- *password* es la contraseña del usuario.

Si no ha proporcionado la contraseña, debe introducir la contraseña cuando se le solicite.

- *path* es la ruta completa del directorio al archivo de restauración.
- 3. Compruebe que la operación de restauración se ha realizado correctamente y que se puede acceder a WFA.

### <span id="page-2-2"></span>**Restaurar (normal) la base de datos de WFA con la CLI**

Puede restaurar regularmente la base de datos OnCommand Workflow Automation (WFA) utilizando las API DE REST. En una restauración normal, solo puede realizar una copia de seguridad de la base de datos de WFA.

#### **Lo que necesitará**

- Debe haber creado un backup de la base de datos WFA.
- Debe tener credenciales de administrador, credenciales de arquitecto o credenciales de usuario de backup.

#### **Pasos**

1. En el símbolo del sistema del shell, desplácese hasta el siguiente directorio en el servidor de WFA:

WFA install location\WFA\bin

wfa\_install\_location Es el directorio de instalación de WFA.

2. Ejecute la operación de restauración:

```
wfa.cmd --restore --user=user_name [--password=password] [--location=path]
```
- *user\_name* es el nombre de usuario del usuario admin o del arquitecto.
- *password* es la contraseña del usuario.

Si no ha proporcionado la contraseña, debe introducir la contraseña cuando se le solicite.

- *path* es la ruta completa del directorio al archivo de restauración.
- 3. Compruebe que la operación de restauración se ha realizado correctamente y que se puede acceder a WFA.

#### **Información de copyright**

Copyright © 2024 NetApp, Inc. Todos los derechos reservados. Imprimido en EE. UU. No se puede reproducir este documento protegido por copyright ni parte del mismo de ninguna forma ni por ningún medio (gráfico, electrónico o mecánico, incluidas fotocopias, grabaciones o almacenamiento en un sistema de recuperación electrónico) sin la autorización previa y por escrito del propietario del copyright.

El software derivado del material de NetApp con copyright está sujeto a la siguiente licencia y exención de responsabilidad:

ESTE SOFTWARE LO PROPORCIONA NETAPP «TAL CUAL» Y SIN NINGUNA GARANTÍA EXPRESA O IMPLÍCITA, INCLUYENDO, SIN LIMITAR, LAS GARANTÍAS IMPLÍCITAS DE COMERCIALIZACIÓN O IDONEIDAD PARA UN FIN CONCRETO, CUYA RESPONSABILIDAD QUEDA EXIMIDA POR EL PRESENTE DOCUMENTO. EN NINGÚN CASO NETAPP SERÁ RESPONSABLE DE NINGÚN DAÑO DIRECTO, INDIRECTO, ESPECIAL, EJEMPLAR O RESULTANTE (INCLUYENDO, ENTRE OTROS, LA OBTENCIÓN DE BIENES O SERVICIOS SUSTITUTIVOS, PÉRDIDA DE USO, DE DATOS O DE BENEFICIOS, O INTERRUPCIÓN DE LA ACTIVIDAD EMPRESARIAL) CUALQUIERA SEA EL MODO EN EL QUE SE PRODUJERON Y LA TEORÍA DE RESPONSABILIDAD QUE SE APLIQUE, YA SEA EN CONTRATO, RESPONSABILIDAD OBJETIVA O AGRAVIO (INCLUIDA LA NEGLIGENCIA U OTRO TIPO), QUE SURJAN DE ALGÚN MODO DEL USO DE ESTE SOFTWARE, INCLUSO SI HUBIEREN SIDO ADVERTIDOS DE LA POSIBILIDAD DE TALES DAÑOS.

NetApp se reserva el derecho de modificar cualquiera de los productos aquí descritos en cualquier momento y sin aviso previo. NetApp no asume ningún tipo de responsabilidad que surja del uso de los productos aquí descritos, excepto aquello expresamente acordado por escrito por parte de NetApp. El uso o adquisición de este producto no lleva implícita ninguna licencia con derechos de patente, de marcas comerciales o cualquier otro derecho de propiedad intelectual de NetApp.

Es posible que el producto que se describe en este manual esté protegido por una o más patentes de EE. UU., patentes extranjeras o solicitudes pendientes.

LEYENDA DE DERECHOS LIMITADOS: el uso, la copia o la divulgación por parte del gobierno están sujetos a las restricciones establecidas en el subpárrafo (b)(3) de los derechos de datos técnicos y productos no comerciales de DFARS 252.227-7013 (FEB de 2014) y FAR 52.227-19 (DIC de 2007).

Los datos aquí contenidos pertenecen a un producto comercial o servicio comercial (como se define en FAR 2.101) y son propiedad de NetApp, Inc. Todos los datos técnicos y el software informático de NetApp que se proporcionan en este Acuerdo tienen una naturaleza comercial y se han desarrollado exclusivamente con fondos privados. El Gobierno de EE. UU. tiene una licencia limitada, irrevocable, no exclusiva, no transferible, no sublicenciable y de alcance mundial para utilizar los Datos en relación con el contrato del Gobierno de los Estados Unidos bajo el cual se proporcionaron los Datos. Excepto que aquí se disponga lo contrario, los Datos no se pueden utilizar, desvelar, reproducir, modificar, interpretar o mostrar sin la previa aprobación por escrito de NetApp, Inc. Los derechos de licencia del Gobierno de los Estados Unidos de América y su Departamento de Defensa se limitan a los derechos identificados en la cláusula 252.227-7015(b) de la sección DFARS (FEB de 2014).

### **Información de la marca comercial**

NETAPP, el logotipo de NETAPP y las marcas que constan en <http://www.netapp.com/TM>son marcas comerciales de NetApp, Inc. El resto de nombres de empresa y de producto pueden ser marcas comerciales de sus respectivos propietarios.